## **Download phone storage**

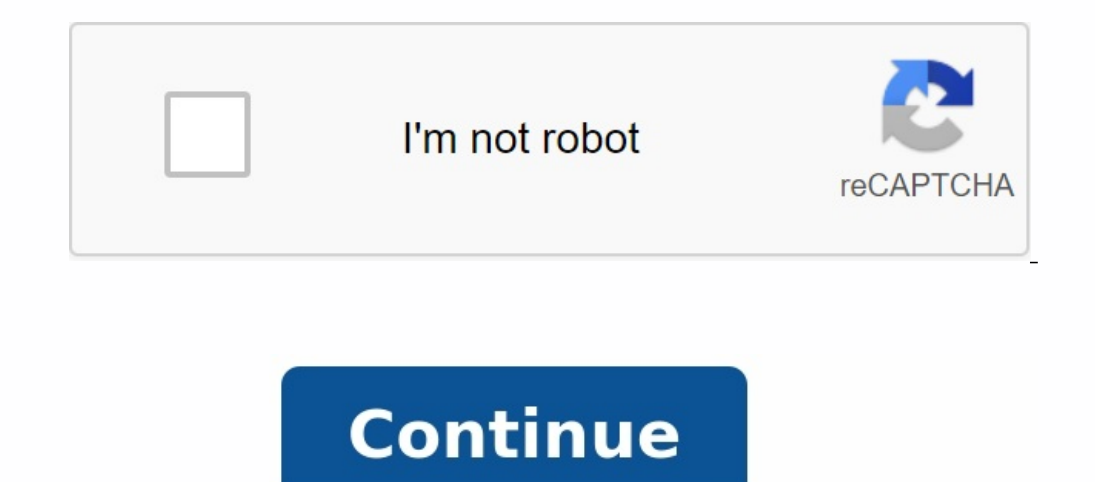

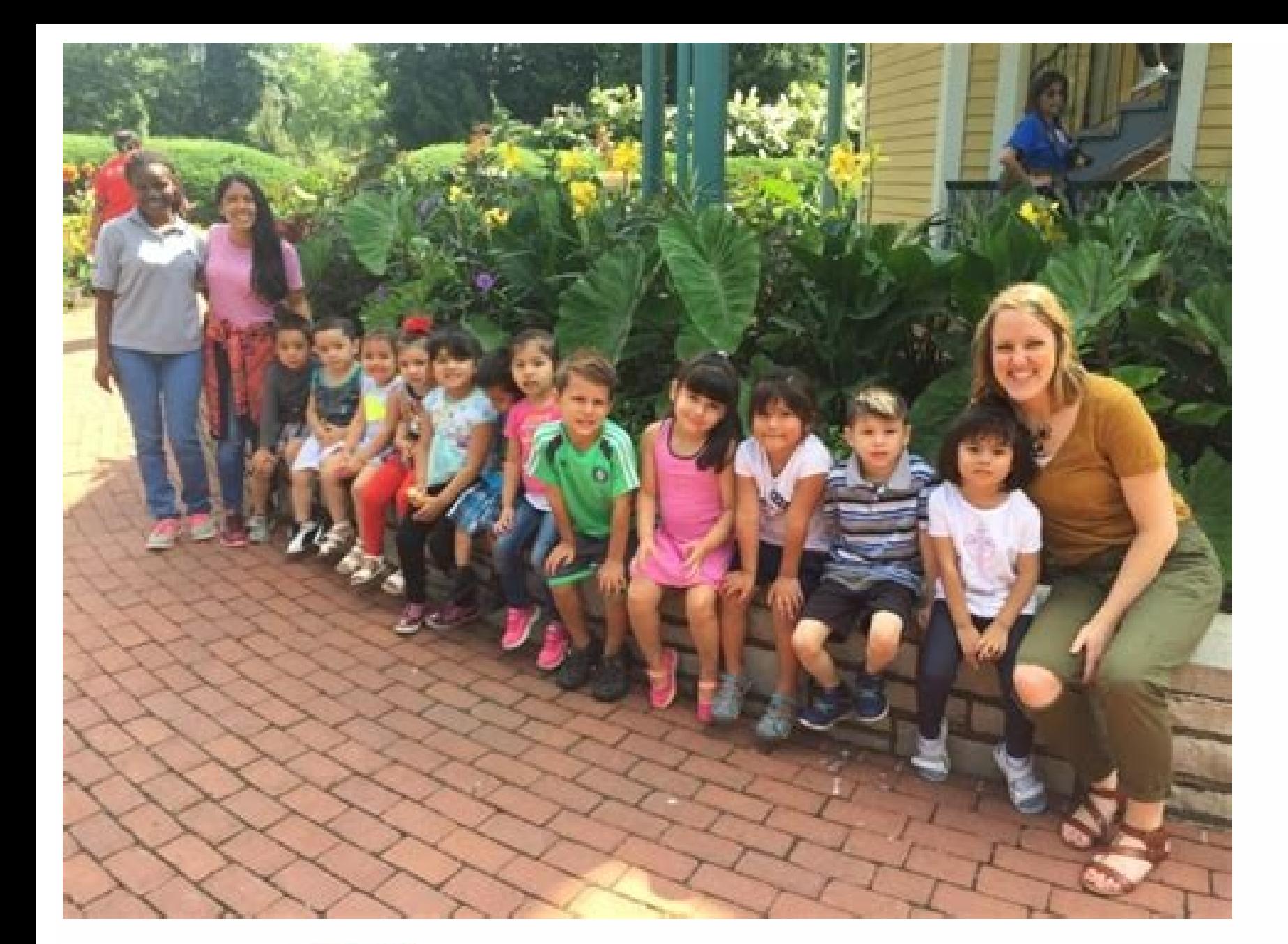

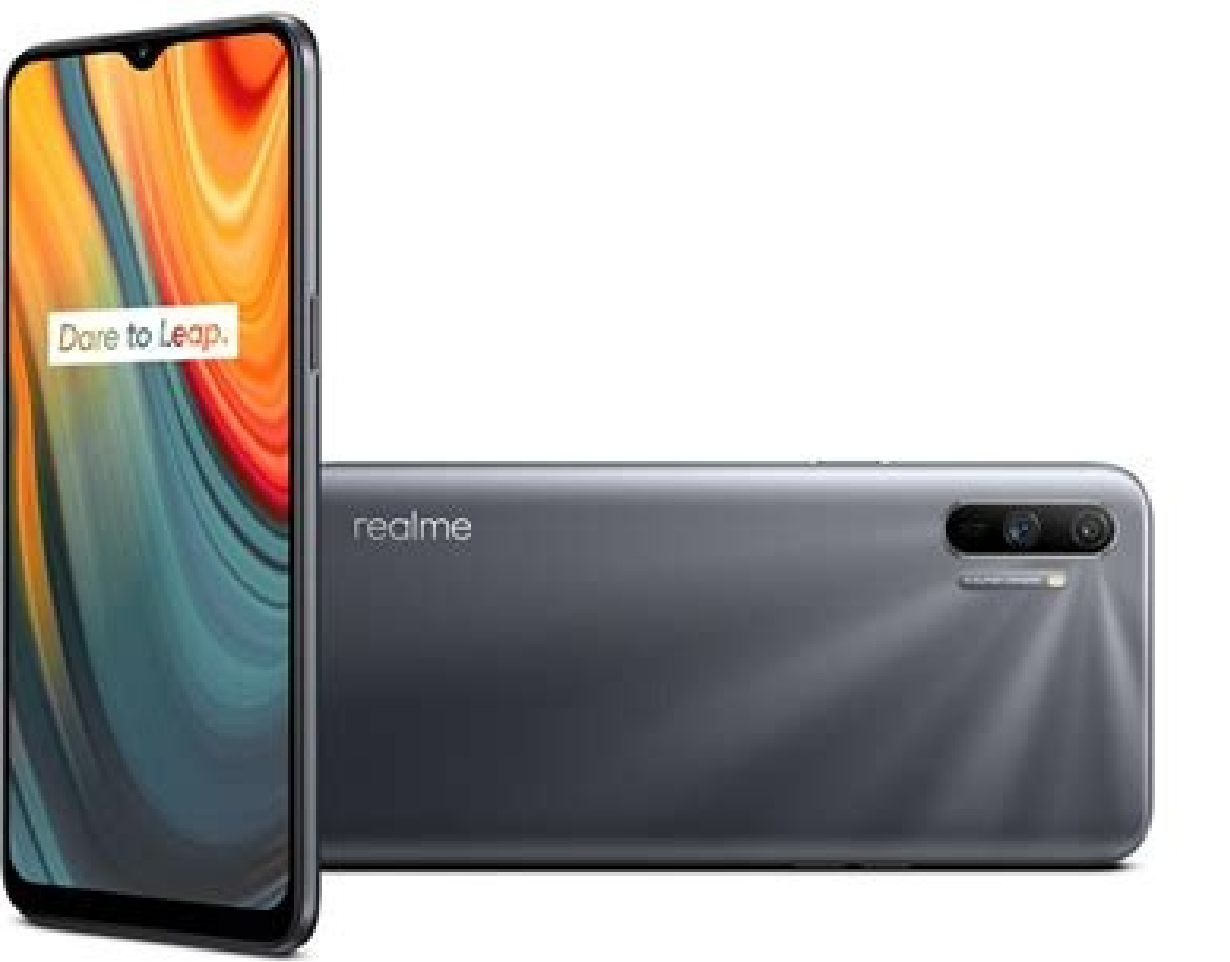

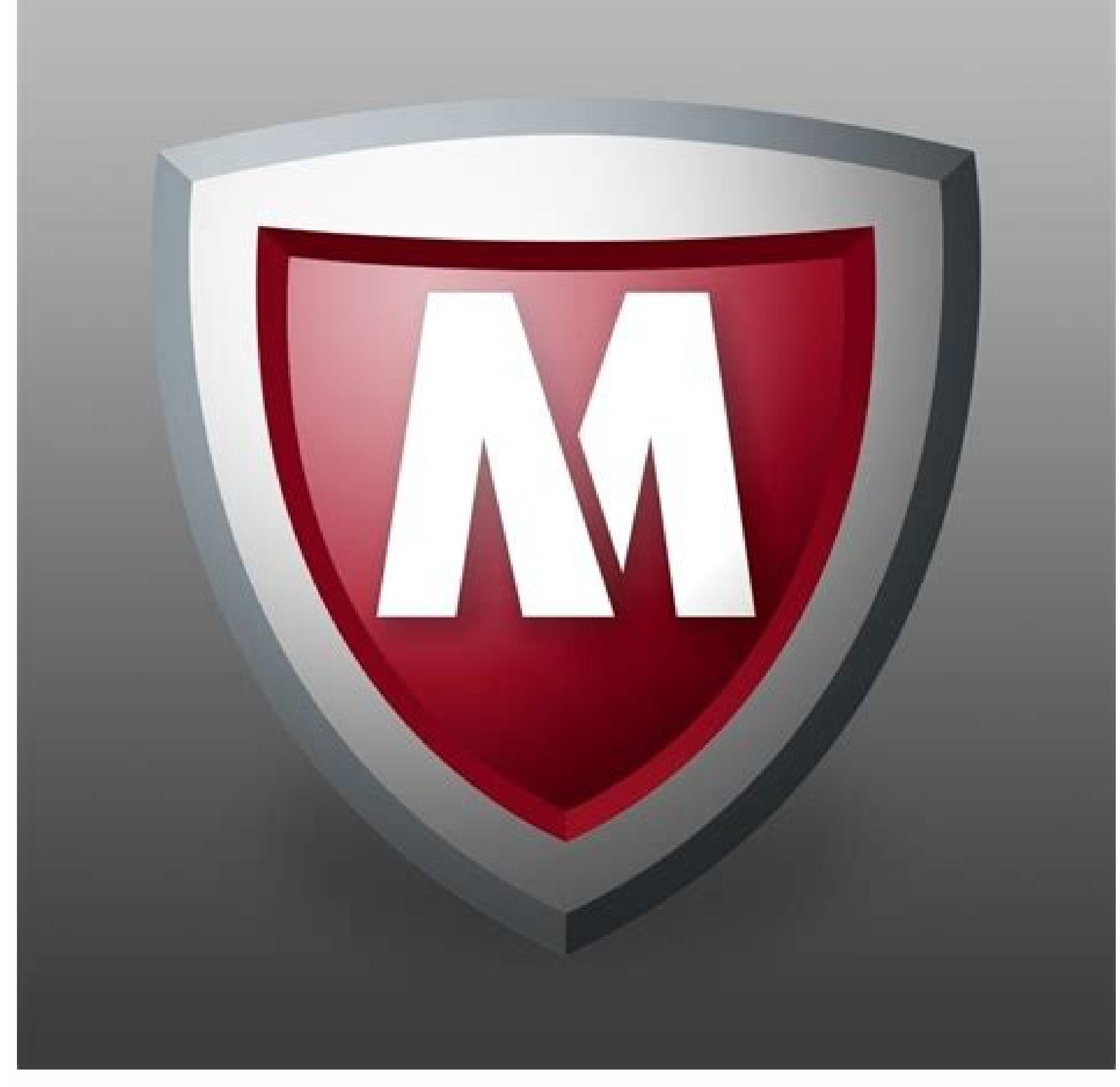

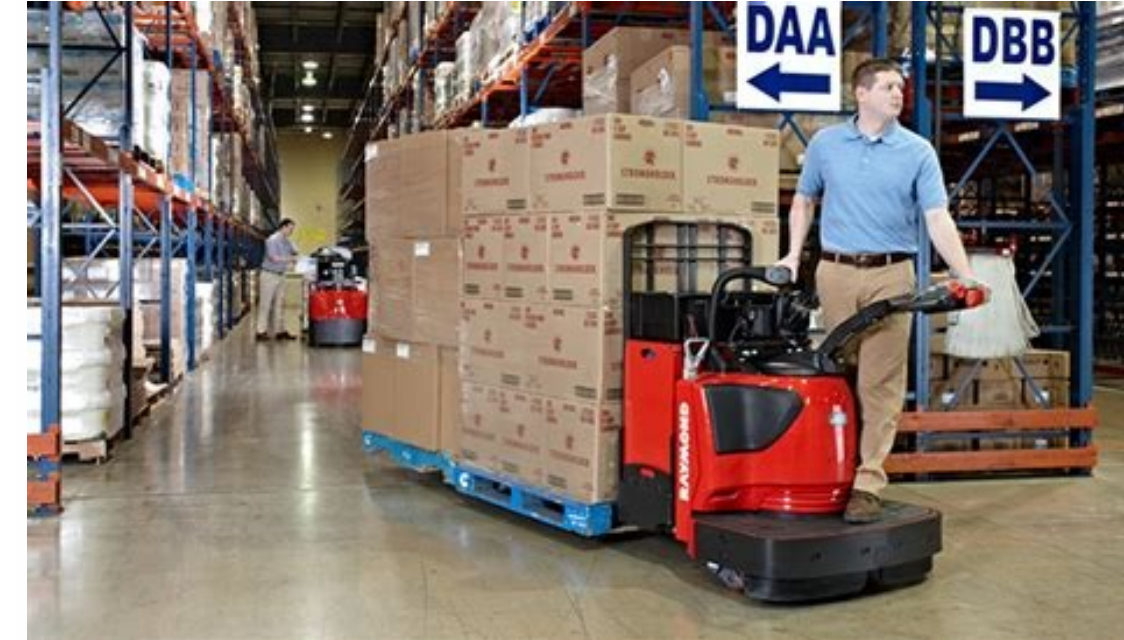

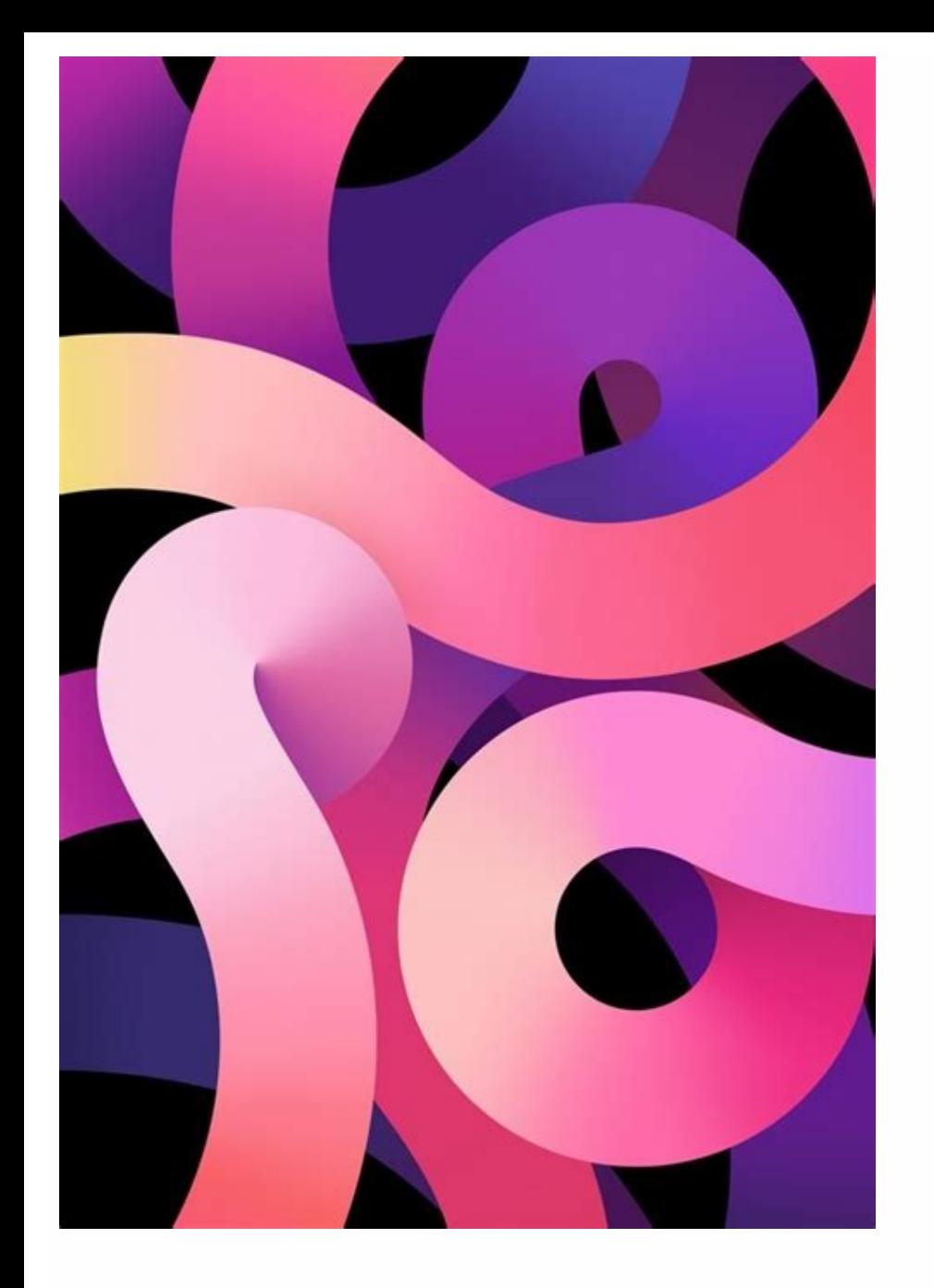

## Download phone storage. How to download songs from spotify to phone storage. Download phone storage. Download use phone storage. How to download videos from youtube to phone storage. How to download songs from audiomack to download use phone storage.

While USB offers a simple and effective way to transfer data to your computer from your phone. What will happen if the USB is not with you? You will use wireless data transfer from a mobile phone to a computer. This will h from a mobile computer is that it can even work remotely. All you need is here is the Internet connection. Yes! Cloud service is a resource that will help you easily transmit or copy data with information from your account one by one. 3.1 Dropbox Dropbox - this is a cloud storage platform that allows you to easily access files when you need it. All computers, phones, tablets, etc. This makes it possible to synchronize files. Step 1: Download Open the application and click on the right side of the taskbar. A window will appear. Select the settings and choose preferences, as indicated. Step 3: Now access to the Synchronization tab of the Dropbox preference windo The synchronization process will begin after the authorization resolution. It will take time to complete the process. After completing the synchronization process, you can access all your data on your computer. 3.2 OneDriv You can easily synchronize your data between the devices by connecting to your account. Some steps for data transfer from mobile to PC using OneDrive. Step 1: Connect to your OmeDrive account from your computer using the s select the file you want to transfer to your computer. After choosing the required file, a confirmation brand will appear in the selected files. Now just click on the boot option, as indicated in the image. Note. You can a operation of the operationAsk where you want to save the file. Select a location or folder and click Save. After saving the file, you can access it from the same location whenever you search on your computer. It can be ver or uploading a photo you want to use as a background. The problem is that it is not always clear where the recently downloaded file has been stored on your phone or tablet. When Android was launched for the first time, fil then. Many Android devices now have pre -installed file manager and those that do not have a better alternative anyway. Play now: see: Top 5 functions Android Q Find file manager: â Files App Pixel 3. Right: My Galaxy S10 the "File "or" File ". Asked the device, when you find and open file manager, use it to find and open file manager, use it to find and open a folder. Here you will find downloaded files in a chronological order (in most ca Phone File to change the file installation. After finding the downloaded files, you can open the File Open or View more options with multiple options for a long press file on Android or No, download Google from the Play St deleting or duplicating unwanted files from your device. The program includes similar functionality like sharing AirDrop files, which makes it easy to share files with people nearby. Tap App and then Download. Long tap on settings. To move files from Android, tap the three dots, tap "Move" and select "SD Card". Samsung Galaxy Tap and hold the file, select "Move", navigate to SD card, then select "Move Here". 1 Open files using Google. It ha Tap More Menu. A button with three levels in the upper left corner. It shows several menus. Advertisement 3 Touch Settings. It's near the top of the other recommendations. Next to the icon that looks like a device. 4 Scrol Continue. This screen informs you that you need to provide files to access the SD card. 6 Click Allow access to SD card. 1t's a blue button at the bottom of the screen. This encourages a file to access the SD card. 7 Click that looks like a blue folder with red, green, and yellow pages. Click the icon to open the files using Google. 2 Browse. This is the middle tab at the bottom of the screen. It has a folder and an icon that looks like a ma memory of the computer on the phone or tablet. 4 Tap the category. Files are managed by images, videos, audios, documents, podcasts, and more. Click any file of the category you want to move. 5 Click the three dots next to when you tap the three dots. An empty circle will appear on all files so you canSelect several files. 7 Check all the files, Pou want to transfer. If you want to the file, press the circular symbol next to the file. Check the upper right corner. Click on this symbol to see more menu. 9 Click "Move". With this option, you can move files selected to another location. You can press the copy and copy the files to the SD card instead of moving. like a vellow component. Usually you can find it in the Samsung folder in the "Files" menu. 2 Press the category or click internal memory. You can display the files by clicking on the video, the images, the sound, the docu transfer. Find the folder that contains the file you want to transfer and click on the folder to open it. The files in which the SD card symbol in the upper left corner is already stored on the SD card. 4 Press the file yo empty circle. 5 Check all the files you want to transfer. If you want to check the file, click on the blank circle in the upper left corner of each file and check the circle. 6 Top movement. This is the first card at the b click "Save navigation" until you return the main menu of my files. The return navigation button looks like the support that indicates the left. It's at the bottom of the screen. 8 Press the SD card. This displays all file you want to create a new folder, press the "Multiple menu" button (®) in the upper right corner, then click "Create a folder". 10 Press here. This is the second option at the bottom of the screen. This moves all the elemen application area. From Android 6.0 (Marshmallow), you can configureThe card as part of your internal memory. This allows you to download Play Store applications directly on the card. This method implies formatting (erasure Scroll down and click storage. It's down the storage menu. 3 Select the SD card. It can be called external memory or SD card. 4 Press. These are the three vertical points in the upper right corner of the screen. 5 Click Mo card so that it can be used to store a file on an Android device. This will delete all the data stored on the SD card. 7 Select Storage and click Next. On some devices, you can choose one of the two store data files (such for applications and data ". If you want only the programs to be stored on the card, select Use internal memory for programs only. 8 Objective Deletion and formatting. The data on the card will be deleted and then adjusted gear icon which is generally found in the application drawer. From the version of Android 6.0 (Marshmallow), it is possible to define the SD card as part of the internal memory. This allows you to download Play Store appli you have already reserved elsewhere. With this method, you cannot remove the SD card and use it on another device (unless you erase all of its data). 2 Scroll down and click storage. 3 Select the SD card. It can be called It is located in the menu with three points in the upper right corner. This opens the Settings menu. 6 Format the bark as an internal. You will now see a warning informing that the data on the card will be deleted. 7 Click generally stored there by default. Some programs cannot be downloaded from an external card. Suchit will always be installed in the internal memory of the device. 1 Open Android File Manager. It's a folder icon labeled My right corner of the screen. The menu button varies by device, but if you see a menu with a Settings option, you'll know you're in the right place. If you're using an older Android, tap the menu button on your device. 3 Pre directory". 5 Touch the SD card, It may have a different name, such as extSdCard, 6 Click Done, Downloads are now saved to the SD card by default. Advertisement Add new question Ouestion Wy android version is 6.0.1, this m card internally. Alternatively, you can change your browser settings and download the default files (from now on) to your SD card. In Google Chrome, click the top right menu, then Downloads, Settings, Download location, an download anything from the Play Store directly to the SD card is because once you're there, it's very hard to delete afterwards. Most likely, all apps will only be downloaded to your device's hard drive, not your SD card. that once you download apps to your SD card, you won't be able to delete them afterwards. It's better to put apps on the phone's hard drive, where it's easier to work with, than on the SD card, which is only used to store Advertisement This article was written by James Bell and wikiHow editor Travis Boylls. James Bell is a phone repair technician at Phone Techs in Winchester, California. With more than seven years of experience, he speciali viewed 210,581 times. Contributors: 3 Updated: December 12, 2022 Views: 210,581Android Prints send fans to authors to thank all authors for creating a page that was read 210,581 times. only.